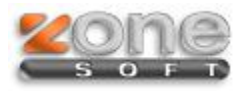

## Inventários AT

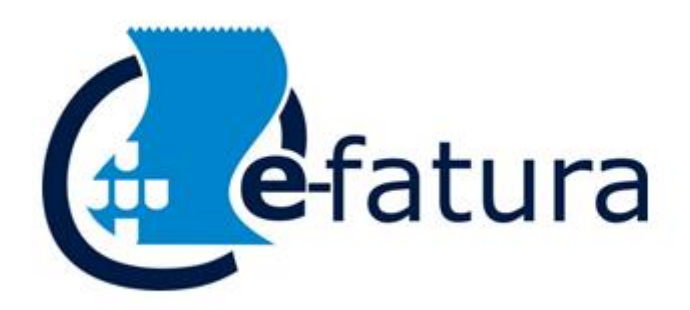

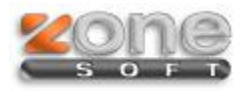

Este manual serve para o ajudar na exportação do ficheiro de inventário para este ser submetido no portal e-fatura.

Para tal tem que no backoffice ir ao menu Ficheiro\Exportação de Inventário para AT

Cópias de Segurança Exportação SAF-T Exportação de Inventário para AT Importação de códigos via SAF-T (Documentos de transporte)

Irá abrir a janela conforme imagem:

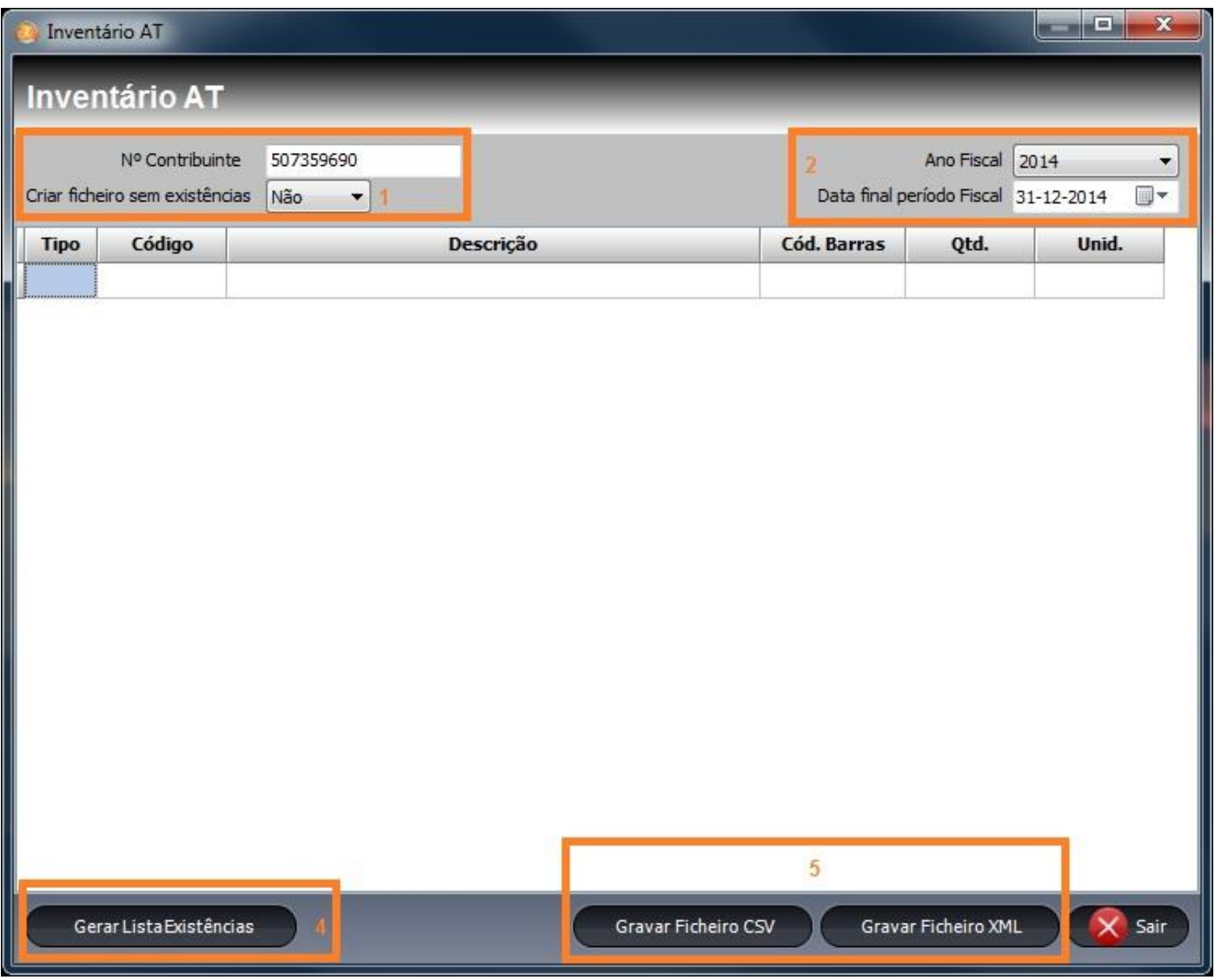

- 1. Indica se é criado um ficheiro sem as existências (também pode fazer o mesmo no portal indicar que "Não possuo existências")
- 2. Indica o ano fiscal do inventário e a data do período fiscal.
- 3. Vai listar todos os produtos na janela.
- 4. Podemos optar pelo tipo de ficheiro que queremos exportar CSV ou XML.

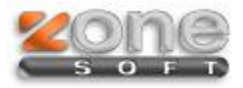

No fim de listar todos produtos é possível corrigir quantidades, descrição, etc.

É possível também adicionar novos produtos através da tecla "INS" indicando o tipo de produto, código, descrição, código de barras, Qtd e unidade.

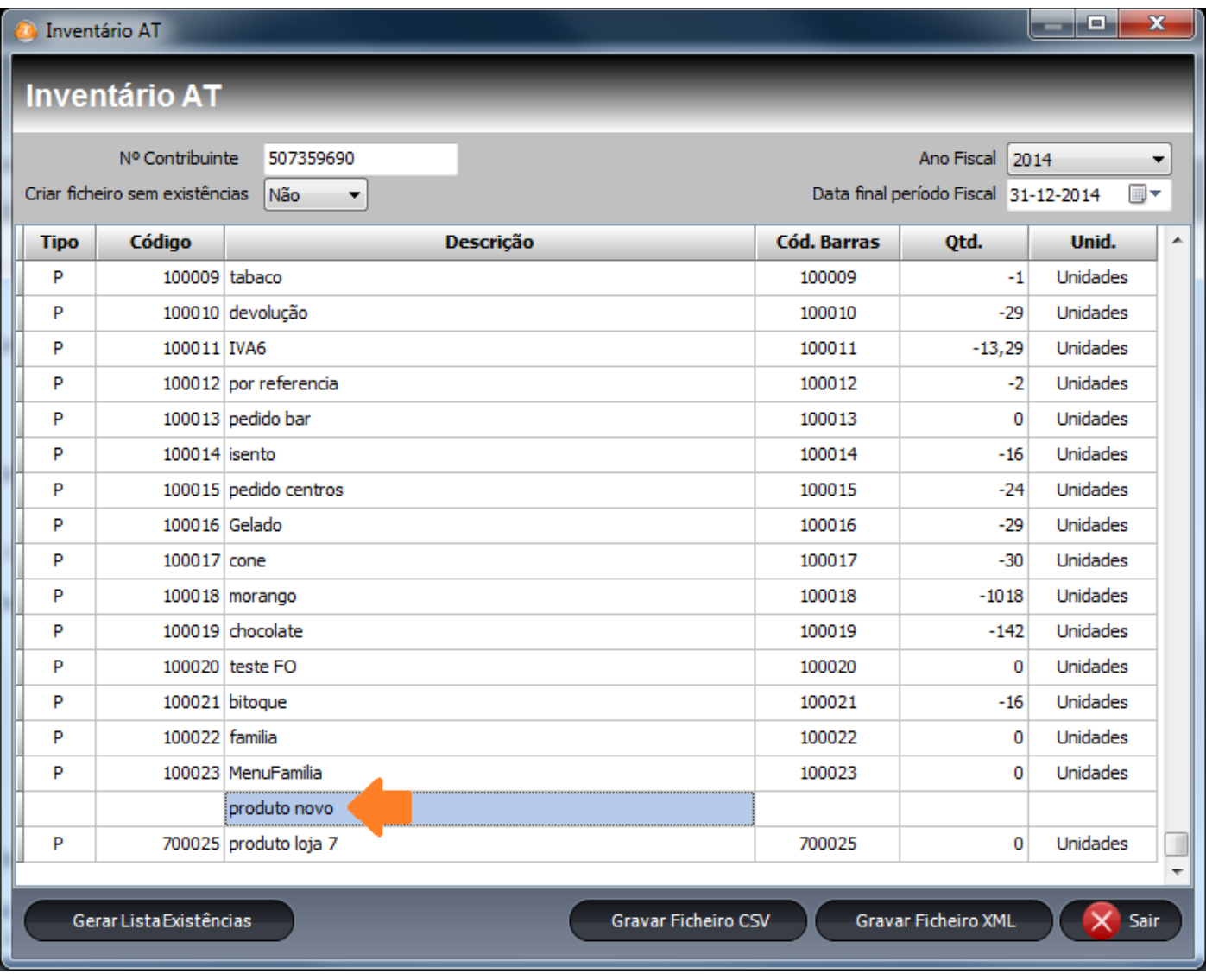

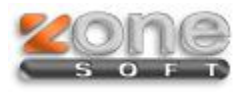

Depois de ter o ficheiro criado em CSV ou XML tem que ir ao portal e-fatura para este ser submetido.

## **Enviar Ficheiro Inventário**

Sr. Comerciante, deve utilizar esta funcionalidade para comunicar o seu inventário, submetendo um ou mais fic

Se pretender comunicar o Inventário enviando mais que um ficheiro, deverá proceder à submissão de todos os declaração efectuada anteriormente. Caso indique mais do que um ficheiro, ou no caso de estar a enviar fiche único. Apenas esse ficheiro único será enviado para a AT.

As empresas sem existências e obrigadas por a lei a comunicar o Inventário, deverão seleccionar a opção 'Não p

Indique o 'Ano Fiscal' e 'Data Fim Período' do Inventário e seleccione o(s) ficheiros(s), através da opção 'Adicic

Para validar e submeter o ficheiro utilize a opção 'Submeter'. Caso pretenda apenas validar o ficheiro utilize a c AT.

## Identificação do(s) Ficheiro(s)

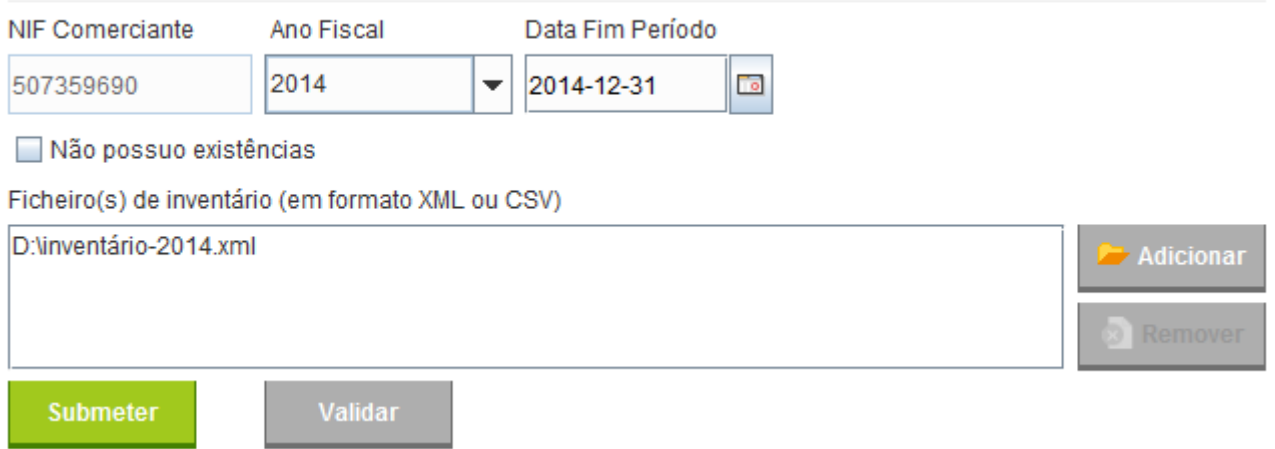

É preciso indicar o "Ano fiscal", a "Data Fim Período" de acordo com o ano em vigor.

Adicione o ficheiro e faça validar para verificar se está ok. De seguida pode submeter.

**NOTA:** Se não tiver existências tem que colocar o visto na opção "Não possuo existências" e submeter.